#### **ENG1003 - LAB DOCUMENT**

#### **INTRODUCTION TO THE ENGINEERING & CS LIBRARY**

#### **Course Reserves**

These are materials that are set aside, or reserved, for students in a specific course. For example, the library aims to maintain a Reserve copy of the textbook for most Engineering courses. Another common type of Course Reserve is a folder or binder with the correct answers to assignment questions, placed there by the professor once the assignment has been graded.

Course Reserves are very important for coursework and are regularly used by students. As a result, they are not self-serve: you must inquire at the front desk to borrow course reserve material and you must have your Student ID card with you. As well, the borrowing period is limited to 2 hours and you do not have the option to renew the loan.

Course Reserves must be returned to the Service Desk at the Engineering & CS Library. There are **Late Fees** for all library materials that are not returned on time. For Course Reserves, a \$5 late charge applies for every hour which the item is not returned. See the library website for the full Fee Schedule.

#### **Looking Up Reserve Call Numbers**

Use any computer to visit the UNB Libraries website at [www.lib.unb.ca](http://www.lib.unb.ca/) and choose the Reserves tab in the yellow box in the upper part of the screen.

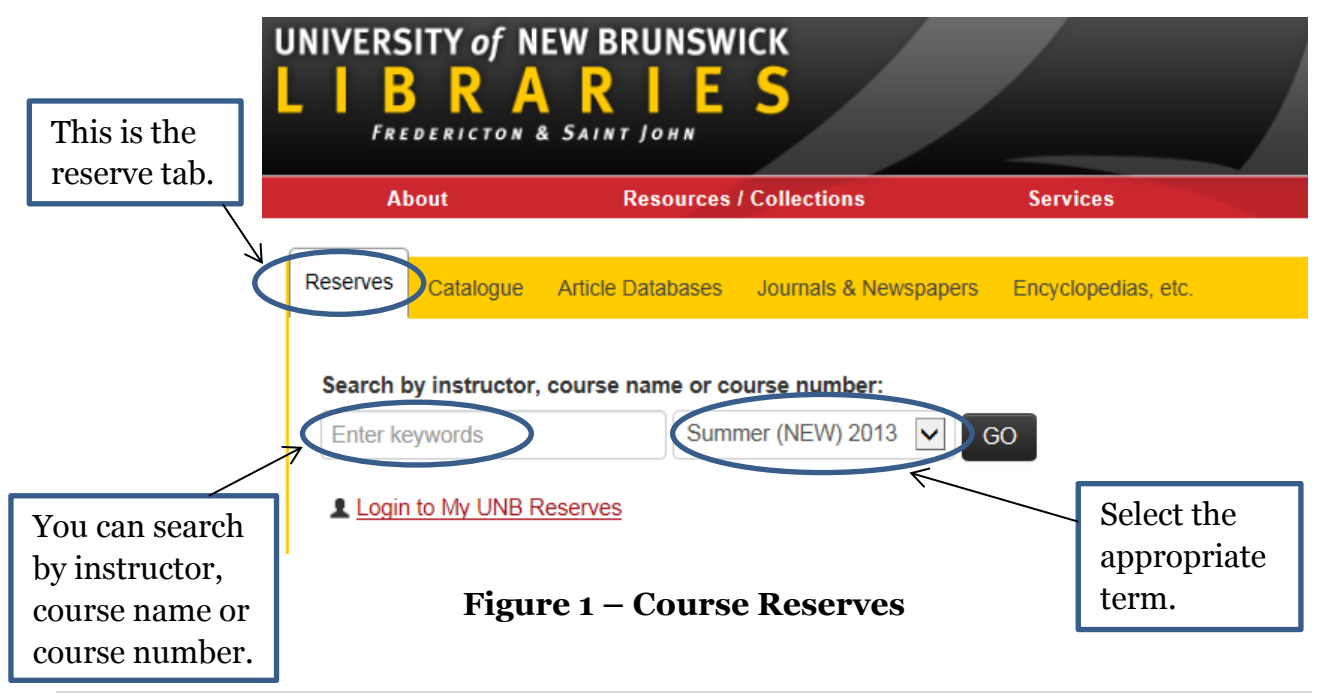

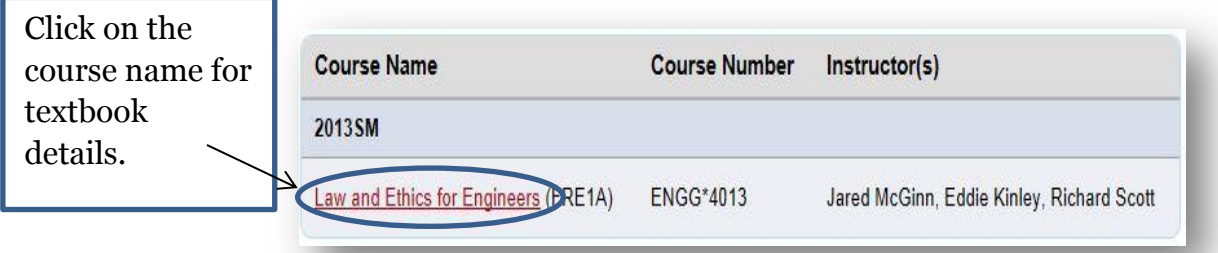

**Figure 2 – Course Reserve**

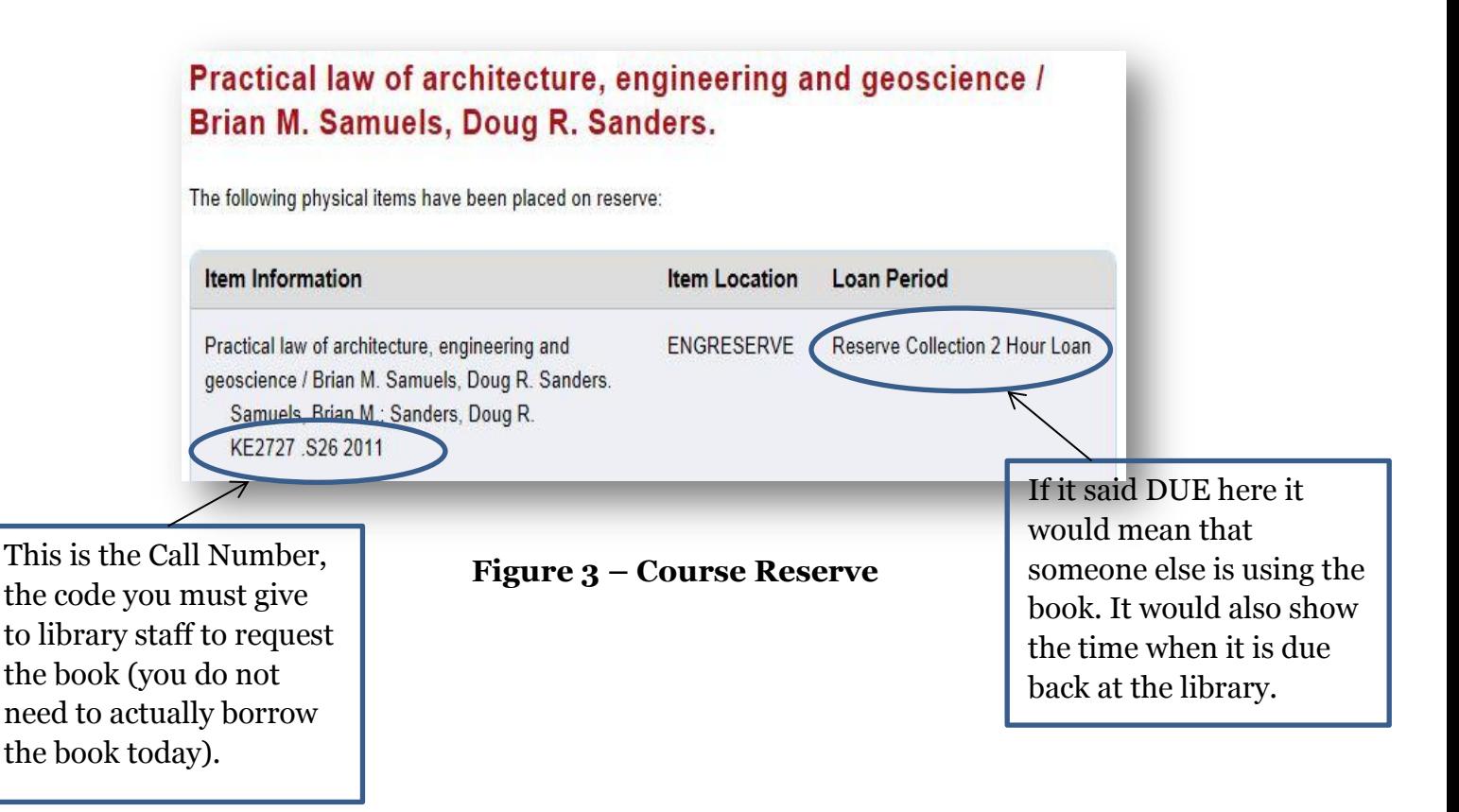

# **Reference Materials**

These are publications such as encyclopaedias, technical handbooks and dictionaries. Reference materials are used to find definitions, facts, and to provide short overviews of topics. Reference Materials are often the best place to start researching a new topic. We have online and printed reference materials; the printed materials are located just inside the large room known as the Study Hall. You can take Reference Materials to a table to read, but you cannot take them out of library. Ordinarily, we recommend you use an online reference source; particularly recommended for engineers are CRCnetBASE, AccessEngineering, and CREDO Reference sources.

**A Quick Word on Wikipedia**: Wikipedia entries are not peer-reviewed and it is not an academic scholarly source of information. It should be avoided when conducting academic and scholarly research and at best, it should only be used as a starting point. Wikipedia is certainly very comprehensive and easy to use. The perceived problem is that it is easy for anybody to become a contributor. Compared with contributors to commercially-produced reference publications, Wikipedia contributors sometimes do not have the same level of expertise and there may be some form of error or incompleteness in what they write. This is generally not too much of a problem in Engineering as it tends to happen more for sensitive topics such as politics, religion and social policy. In any case, from a librarian's perspective the best advice is that Wikipedia can be a good place to start finding out about a new topic - but you should always try to find other corroborating sources as well.

### **Finding Information in a Reference Source**

Please visit the UNB Libraries website at <u>www.lib.unb.ca</u>, choose Engineering from the drop-down menu from the Research by Subject area and click "GO" to view the Engineering Subject Guide.

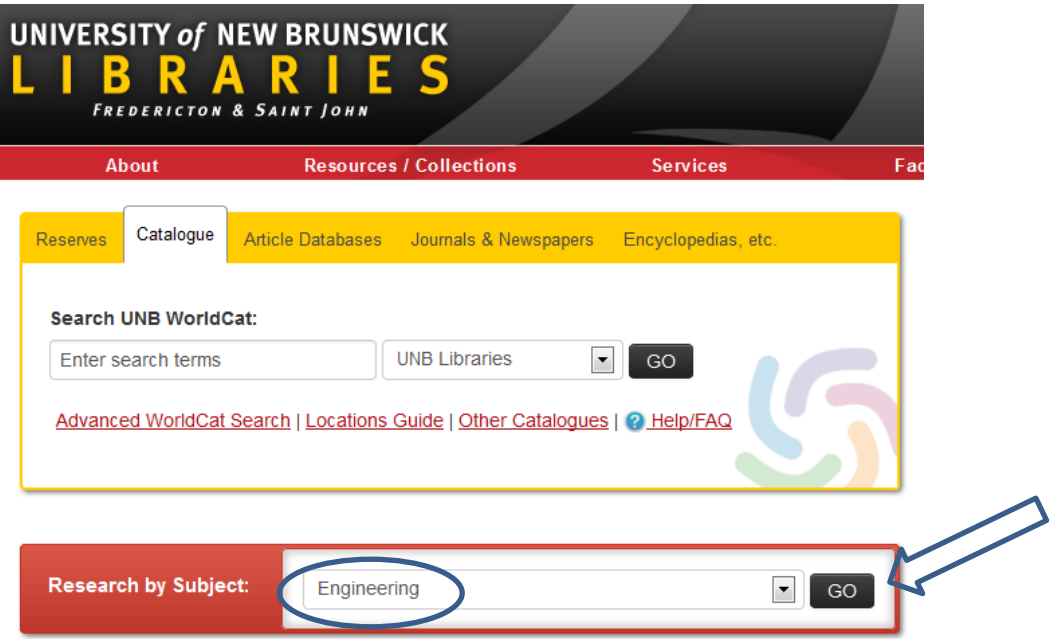

**Figure 1 – Reference Sources**

You should see the following website. For more resources related to your specific areas please visit the detailed guides. Under each engineering specialization (computer, mechanical, software etc.) you will find more reference resources under the reference tab.

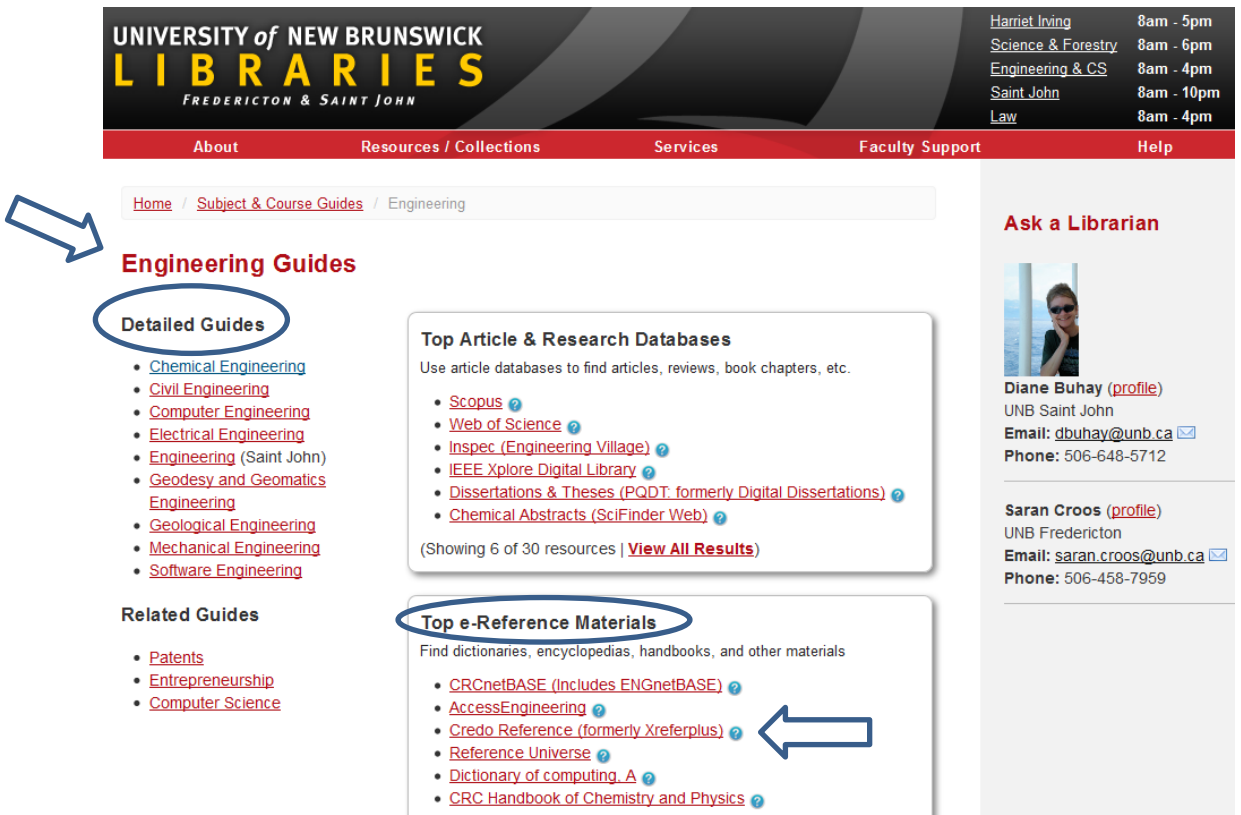

**Figure 2 – Reference Sources** 

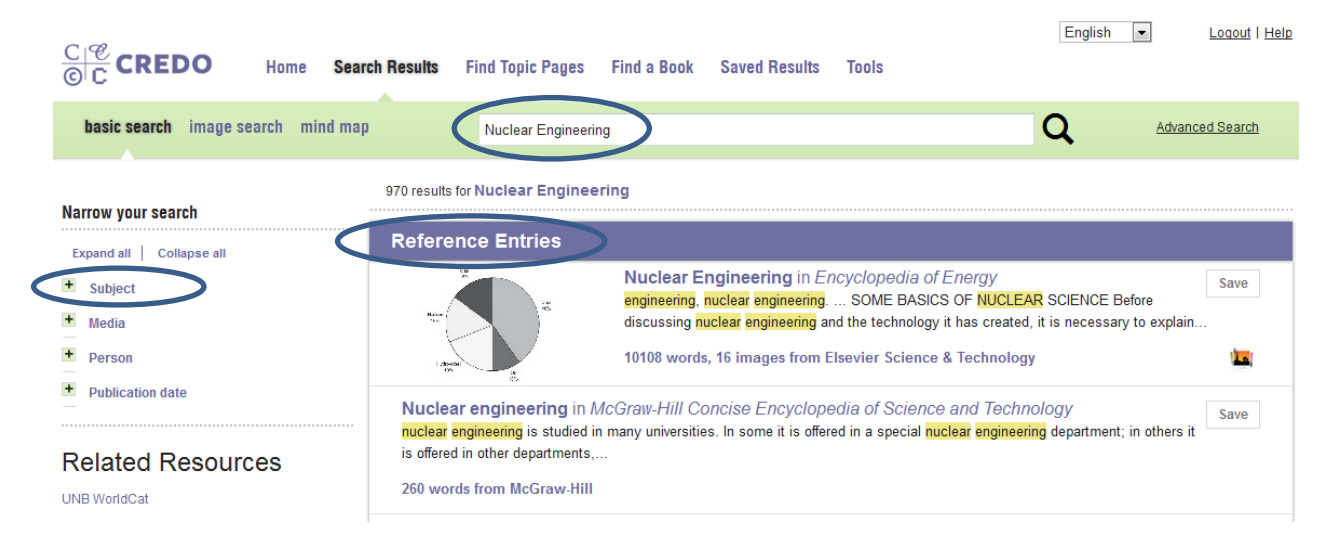

**Figure 3 – CREDO Reference, example for search term: "Nuclear Engineering"**

# **Main Collection**

Our main, general purpose, collection consists of an assortment of introductory and specialist books, technical reports, government scientific publications etc. You would use books from the main collection for studying up on a topic, and for more detailed or comprehensive information than would be found in a reference book. We have hundreds of thousands of printed books and tens of thousands of books online. For paper books, the main collection at the Engineering library is usually referred to Stacks or ENG-STACKS. This part of the library is easily located because the ends of bookshelves are painted pale green. You must find the books for yourself.

**If you use a book in the library please do not put it back on the shelf – just leave it on a designated empty shelf or any counter.** You can also borrow books from this part of the library to take away. Most materials in the main collection are available for up to 2 weeks at a time (Late Fees apply; see the library website for the full Fee Schedule). <http://lib.unb.ca/about/policies/borrowing.php>

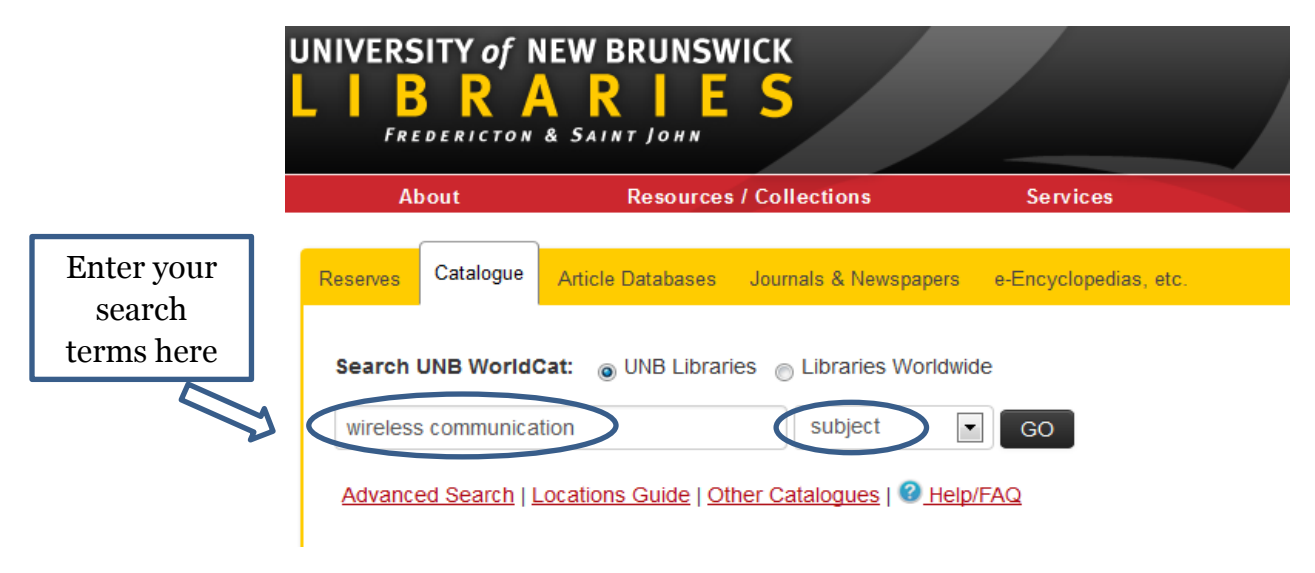

# **Find a Book from the Library Collection**

# **Figure 1 – UNB Catalogue**

If you simply enter some keywords the system will look for those words in any of the database fields for the title, authors, subject coding and description of the books in our catalogue. However, if you are looking for a book on a specific subject it can be effective to tell the system to list only books that have the required value in the subject coding. You can do this selecting the "**subject field**" from the drop down menu. See Figure 1 – UNB Catalogue for the details.

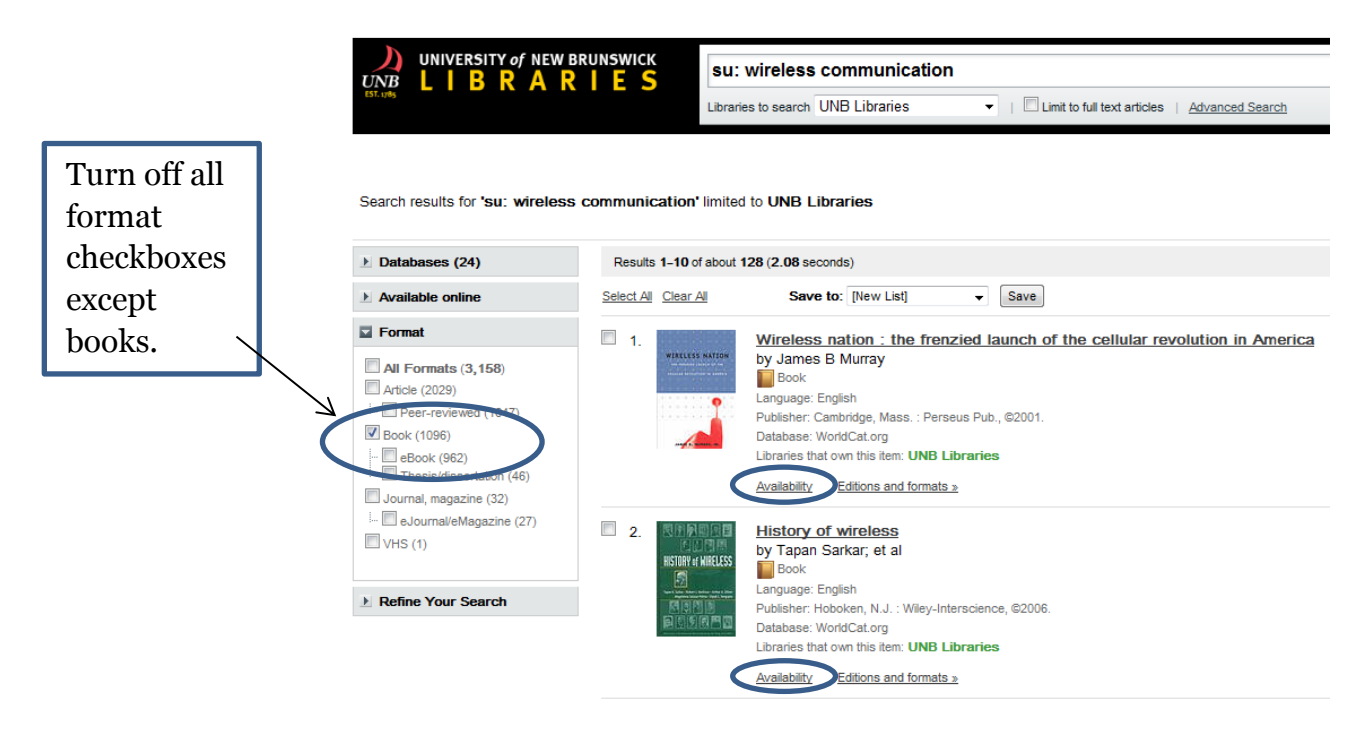

**Figure 2 – Search results**

When the result list comes up, before you go any further you must use the Format filter on the left to update the result list so that it shows only books. The other format types are mostly related to journal articles. For this exercise, also turn off all sub-categories under the book category.

The result list now shows all the books at UNB that relate to your subject. You click the Availability link to find the Location Code and Call Number.

The Location Code tells you which library and zone within the library to head for, and the Call Number gives the precise position. When you look at the Catalogue always note the Location Code as well as the Call Number, otherwise you may end up looking in the wrong zone or even in the wrong library.

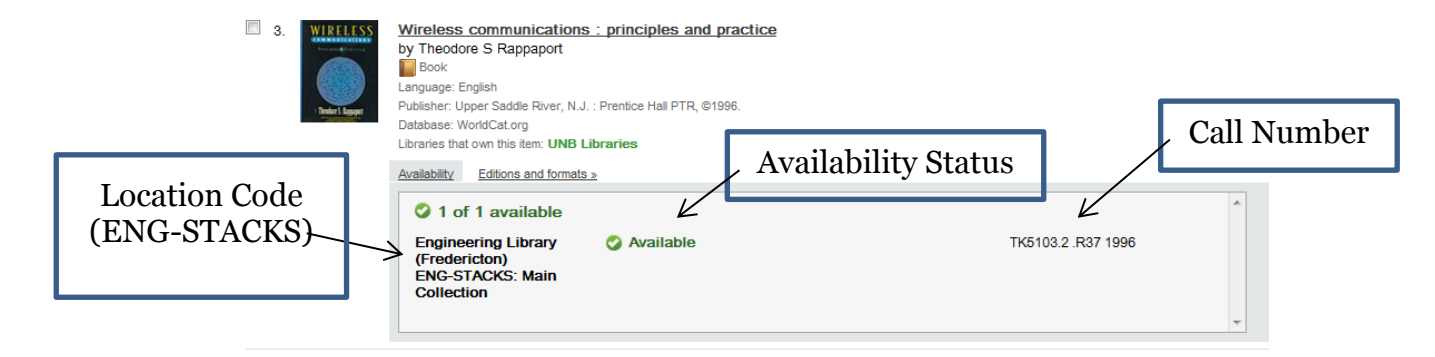

# **Figure 3 – Availability Information**

# **Performing Advanced Searching in UNB WorldCat**

### **Boolean Operators, Nesting and Phrase Searching**

The default Boolean operator in UNB WorldCat is AND; however, you may choose to use more operators to refine your search. Boolean operators must be entered in upper case or special characters: AND **(+)**, OR **(|)** and, NOT **(-)**. Lower case and, or, and not search as terms. To search exact terms or phrases use quotation marks. To group concepts use parentheses around the words in question.

**Example**: (salad OR greens) NOT (diet OR nutrition)

# **Searching by a Location Code**

Searching with a location code will allow you to search a library shelving location. Figure 1 – 3 provides different types of location searches related to the Engineering and CS Library.

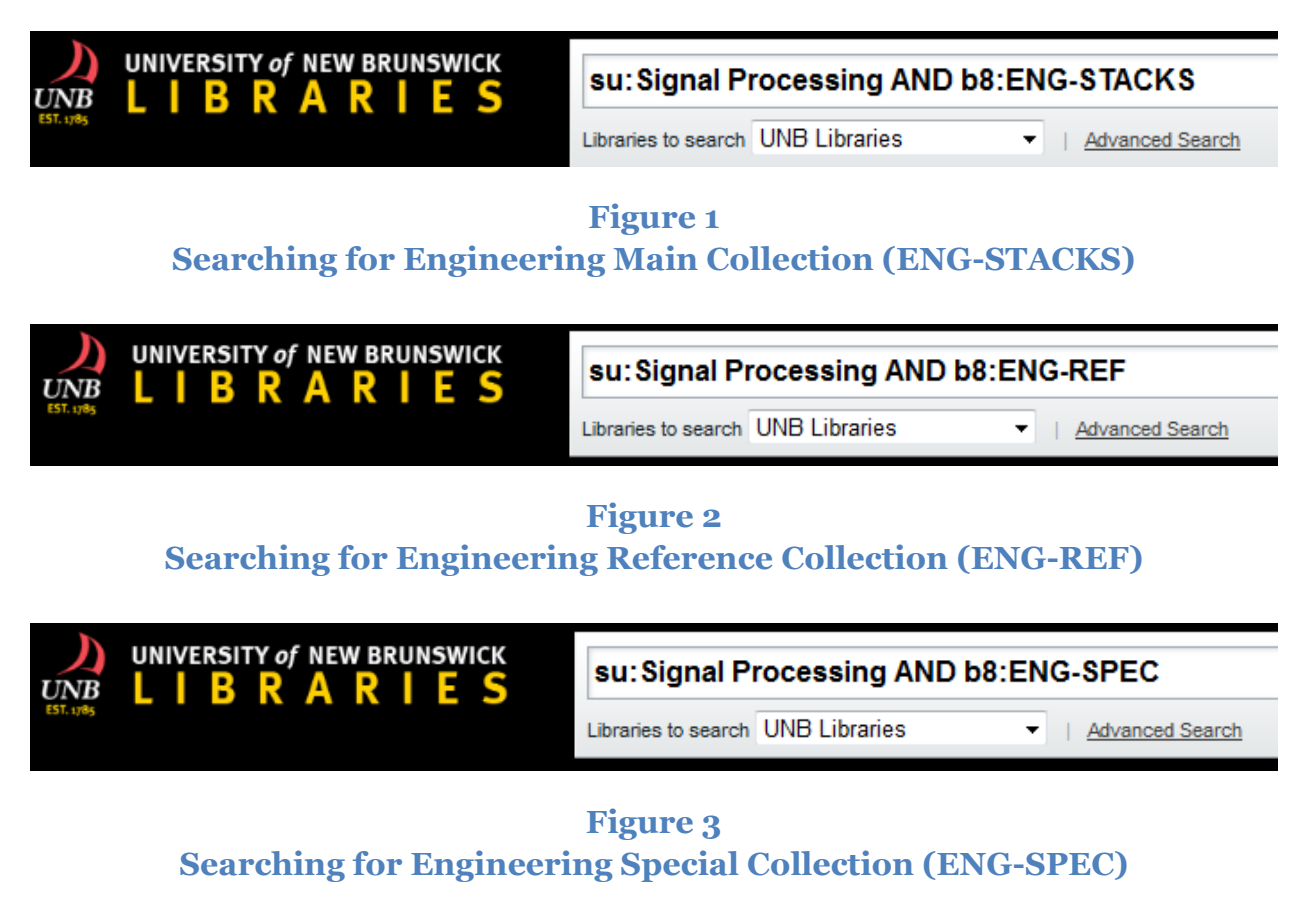

### **Finding a Book on the Shelf**

First, you need to get to the right general area of the library using the Location Code. There are maps displayed at all UNB libraries, and on the library website, to help you. ENG-STACKS is our main collection with the green shelves.

[http://www.lib.unb.ca/about/loc\\_call/eng.php](http://www.lib.unb.ca/about/loc_call/eng.php)

Once you are in the right general area, you can use the Call Number to locate the item. At UNB we use a system called Library of Congress (LC) Call Numbers. This system uses a combination of letters and numbers. Call Number labels on our books are usually split over several lines and they are on the spine of the book:

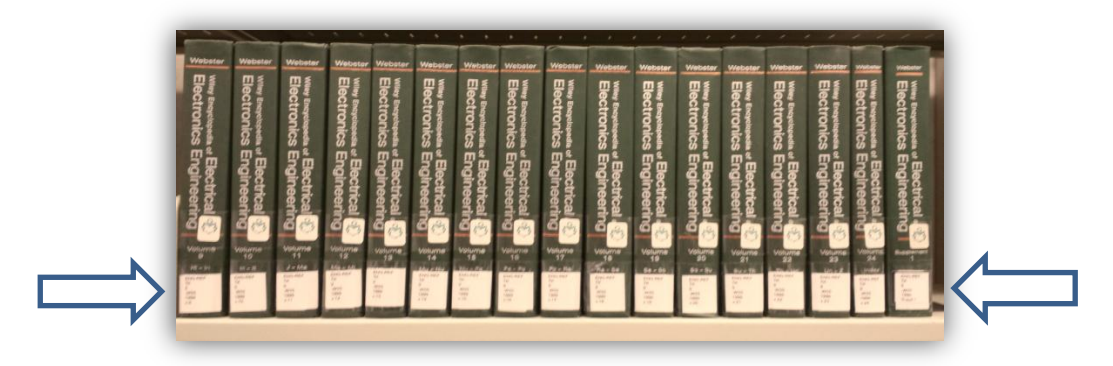

**Figure 1 – Call Numbers**

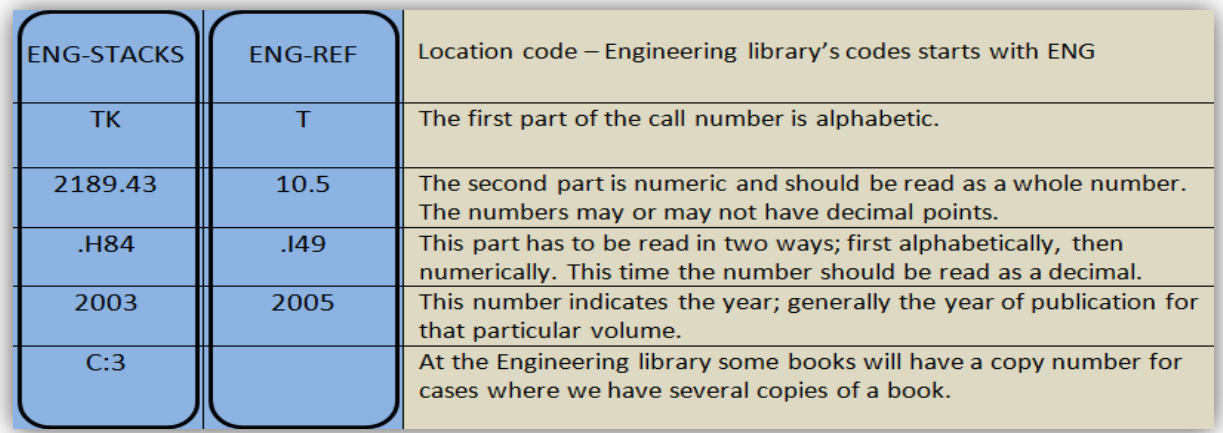

**Figure 2 – How to Read a Call Number**

Figure 2 provides an explanation as to how to read a call number.

Figure 3 provides some Call Number labels for books on the shelf, running from left to right using LC Call Number order.

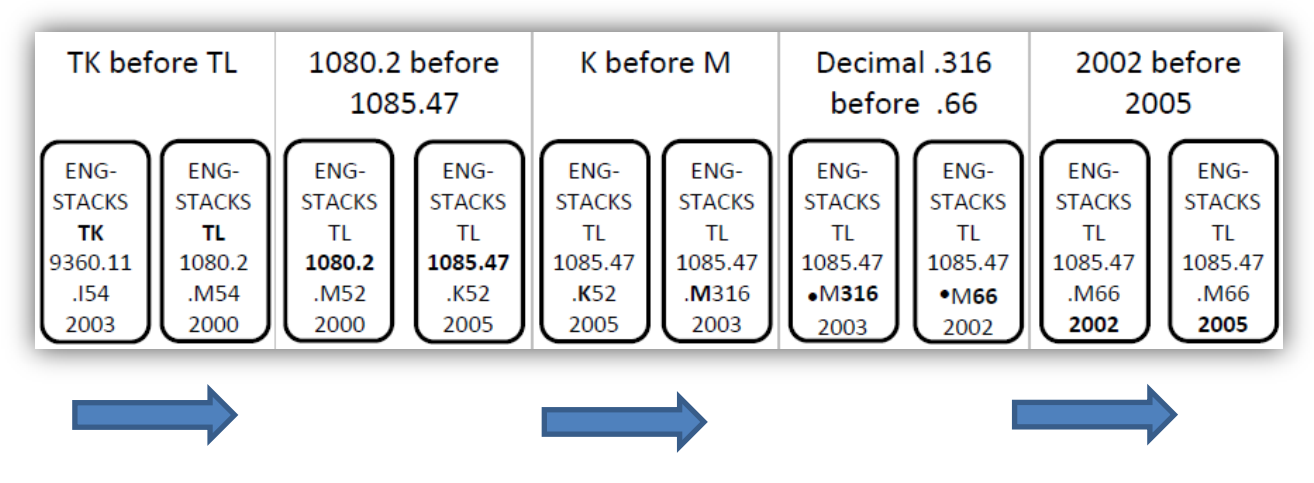

**Figure 3 – Call Number Sequence on a Shelf** 

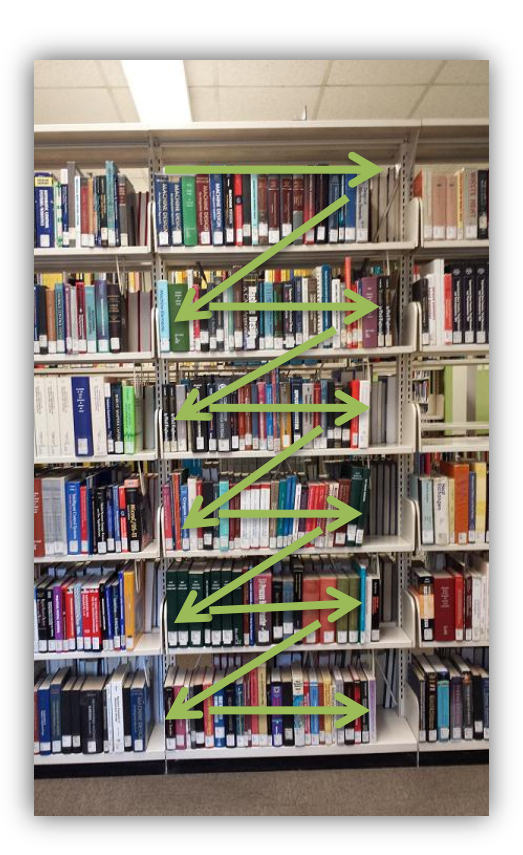

**Figure 4 – Locating a Book on the Shelf** 

Figure 4 demonstrates how the Call Number sequence flows from one shelf to the next.

### **Journals**

This is a special type of publication used to announce the results of scientific research. A new edition (or Issue) of each journal is published several times a year and consists of several articles authored by different researchers. Each article describes a piece of specific research in considerable detail; journal articles can be anything from a few pages long up to 20 or more pages. Journal articles discuss very specific, narrow topics. This means that for engineering students, journals do not become generally important until the 3rd or 4th year of study. Most of our journals are online. The printed ones are stored in the ENG-STACKS area.

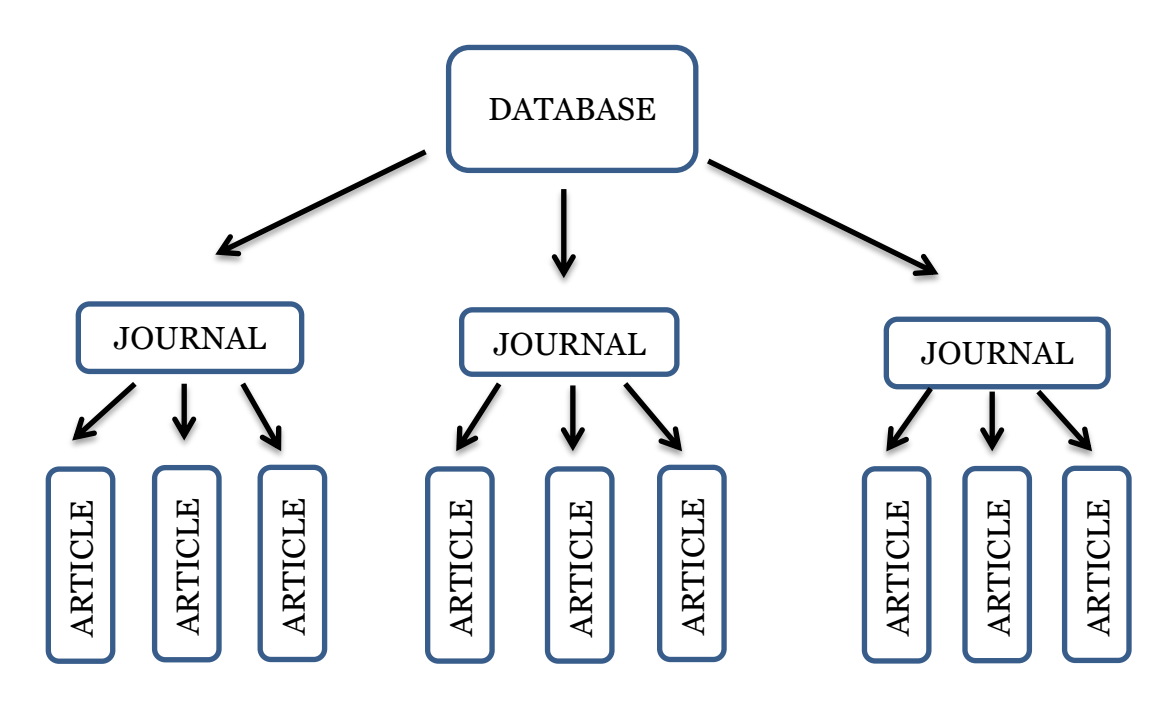

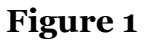

# **Typical typology of finding articles in electronic databases**.

Some examples of databases include *Scopus, Web of Science and Acadamic Search Premier*. To find articles related to your specific engineering area please visit the Engineering Subject guide.

<http://www.lib.unb.ca/guides/categories/engineering>